## Access to State Score Reports on ParentVue

Electronic score reports for CAASPP and ELPAC will be accessible on ParentVUE during the summer as delivered by the state.

The CAASPP statewide testing program in English-language arts and mathematics is administered to students in grades 3-8 and grade 11. Students in grades 5, 8, and 12 also take the California Science Test (CAST). For more information on understanding the CAASPP score report, go to <https://ca.startingsmarter.org/>

The ELPAC state testing is designed for English learners in any grade and measures English language proficiency. You will only see ELPAC results if your student is an English learner. For more information on understanding the ELPAC score report, go to <https://elpac.startingsmarter.org/>

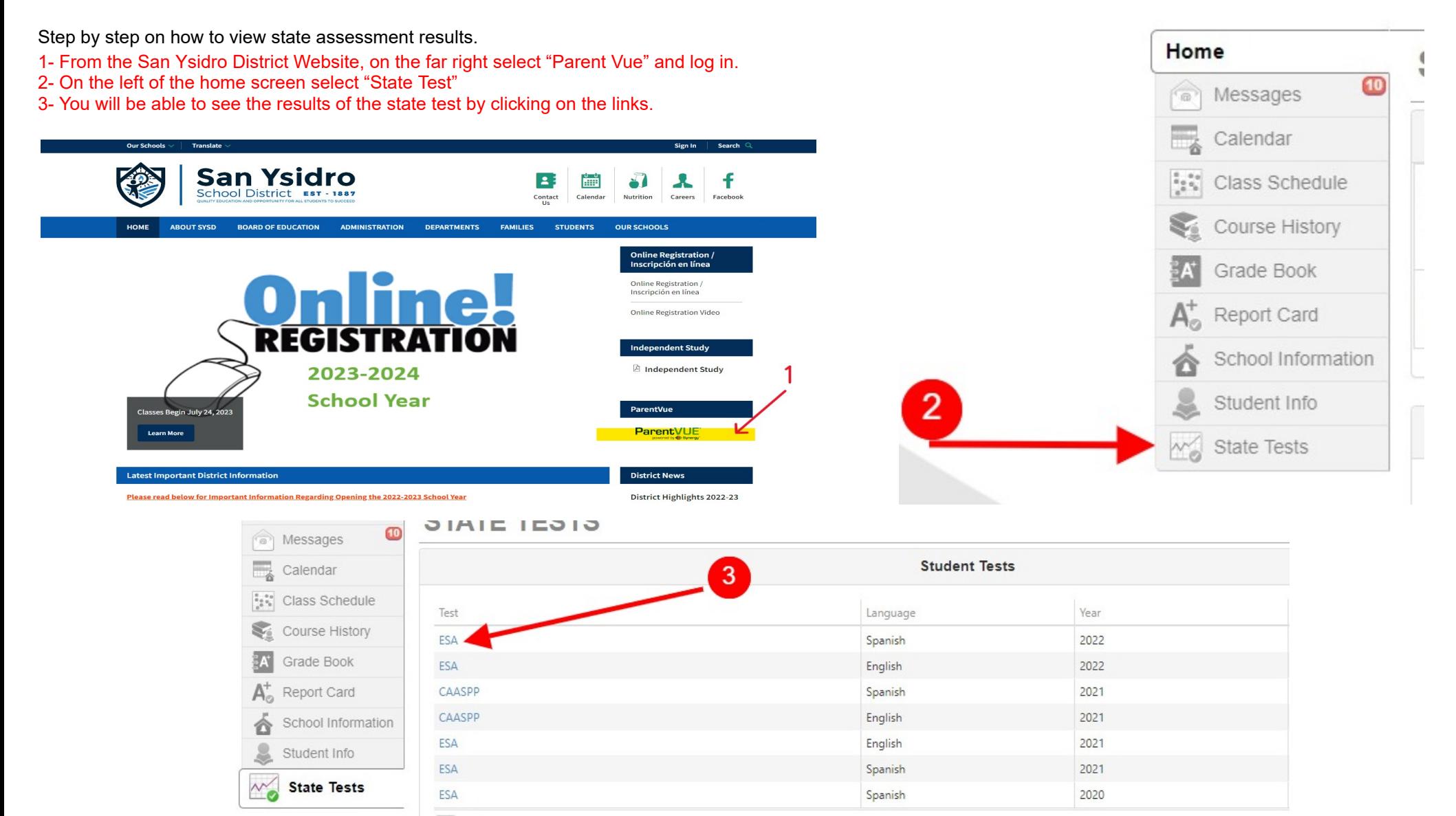

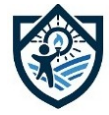

## Acceso a los resultados de exámenes estatales en ParentVue

Los resultados de exámenes estatales CAASPP y ELPAC estarán disponibles en ParentVUE durante el verano, según los entregue el estado.

El programa estatal de pruebas CAASPP en lenguaje y literatura en inglés y matemáticas se administra a los estudiantes en los grados 3-8 y 11. Los estudiantes en los grados 5, 8 y 12 también toman el Examen de Ciencias de California (CAST). Para obtener más información sobre cómo comprender el informe de puntaje CAASPP, visite <https://ca.startingsmarter.org/>

El examen estatal ELPAC está diseñado para aprendices de inglés en cualquier grado y mide el dominio del idioma inglés. Solo verá los resultados de ELPAC si su hijo/a es un aprendiz de inglés. Para obtener más información sobre cómo comprender el informe de puntaje ELPAC, visite <https://elpac.startingsmarter.org/>

Paso a paso sobre cómo ver los resultados de los exámenes estatales.

- 1- Desde el sitio web del Distrito de San Ysidro, en el extremo derecho, seleccione "Parent Vue" e inicie sesión.
- 2- A la izquierda de la pantalla de inicio, seleccione "State Test"
- 3- Podrá ver los resultados de la prueba estatal al seleccionar los enlaces.

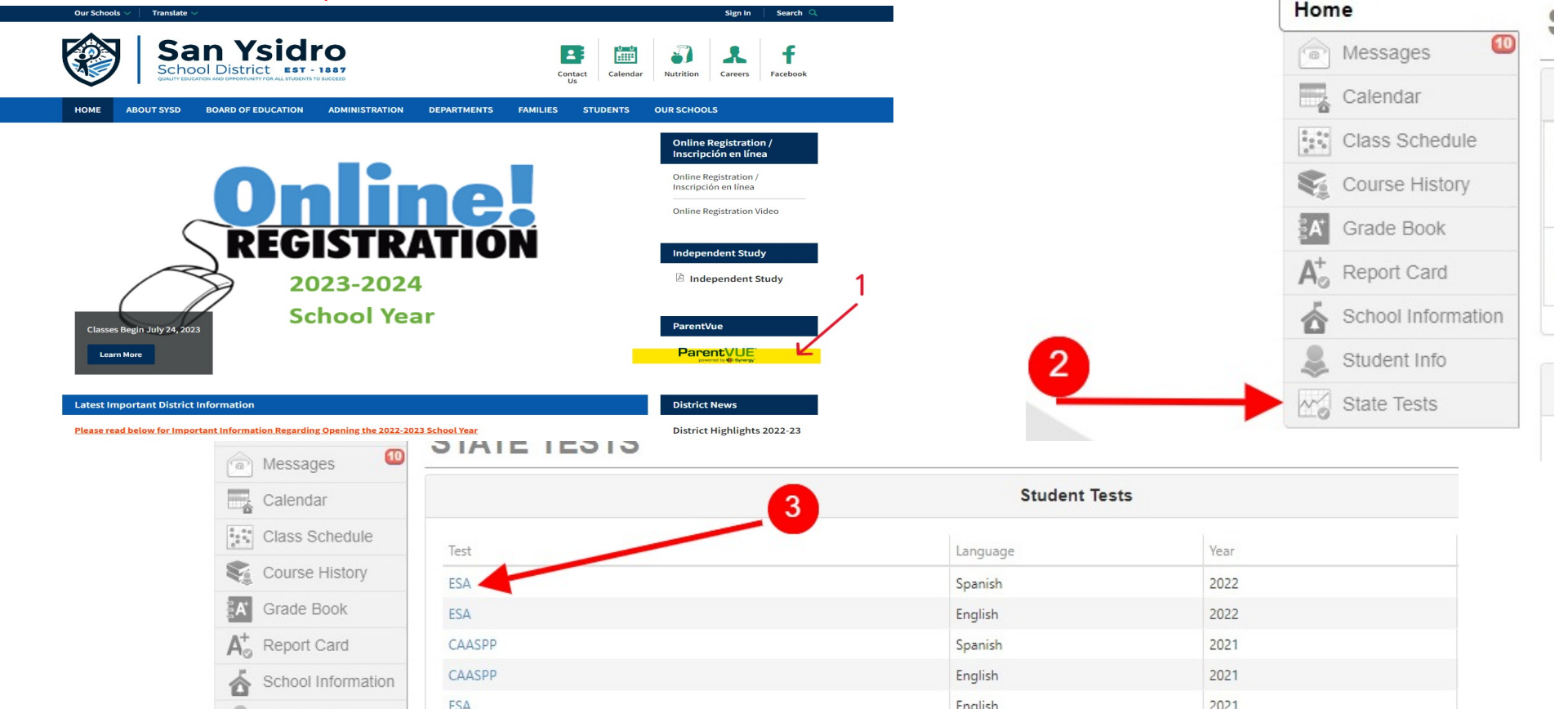